### Using SNAPP to Find and Visualize GENI Monitoring Data

#### Camilo H. Viecco GMOC- Indiana University

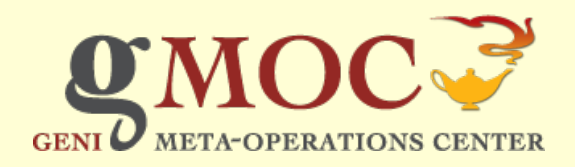

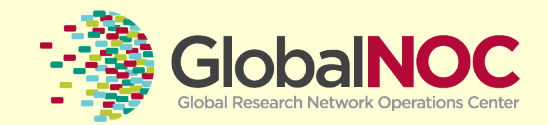

### SNAPP

- A suite of tools initially designed to do SNMP collection and display.
	- Time series based data
	- Expanded to do also NON SNMP data collection
		- . Data API
		- Planetlab Comon
- Has a very nice UI and API for programmatic access.
	- You can embed it on your own front/end

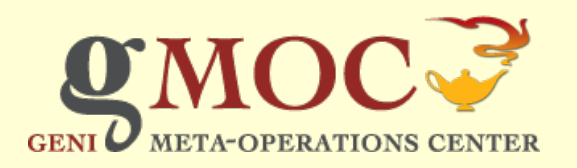

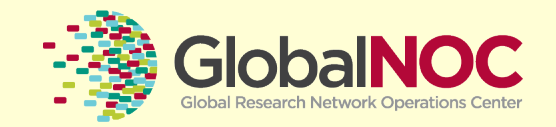

# **Terminology**

• Collections:

Groups of closely related Time series based data. Such as:

- Interface data (in/out pps, in/out bytes).
- Sliver state

Each collection is of one type. (specifies what is measured and its units).

**Categories** 

Groups of Collections that are related in some manner.

These can be hierarchical. (think iTunes by: artist, by album)

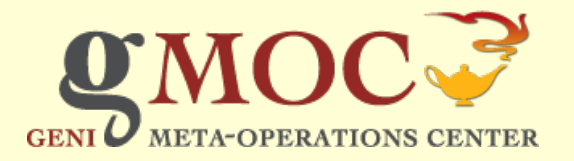

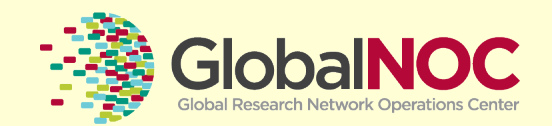

# Using SNAPP

- . How to get where you want?
	- Using the browsing (Good for deep categories)
	- . Using search (Good for wide categories)
	- Using the portal
- . In the GENI world most of we have very wide categories so search is the best option IF you have a keyword(s) for what you are looking for
	- $\bullet$  IE. Slice name
	- Resource name

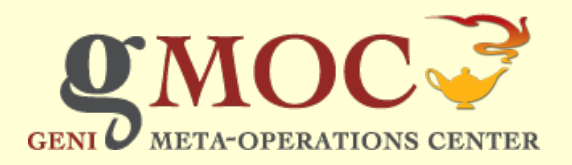

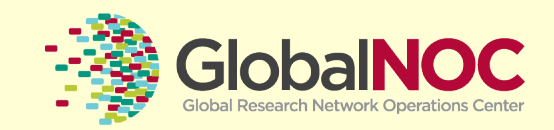

# Using SNAPP(2)

- $\bullet$  Currently GMOC hosts we have  $\sim$  = 4000 time series data (most of it is sliver data).
	- when the unification and SNMP of planetlab is done we will be at around 50000.
- Further most data is not hierarchically tagged (only location + aggregate).
	- Browsing thus is not very effective.
	- We will focus on searching

#### http://gmoc-db.grnoc.iu.edu/measurement/

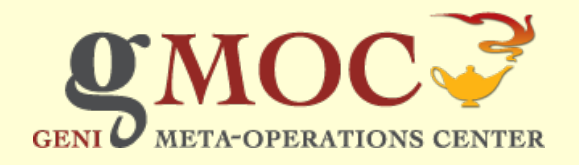

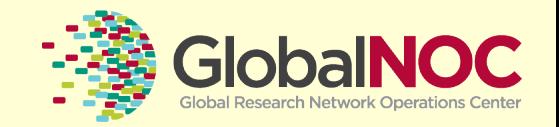

### Search

• We use a 'google' like syntax

We supoort only 2 logic operators: and and not

- . We can do group intersection: for example:
	- 'category: at la category: openflow' would match all collections that are both in atla and in openflow.

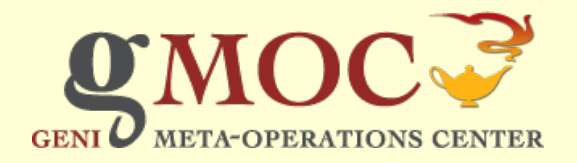

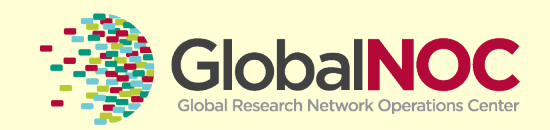

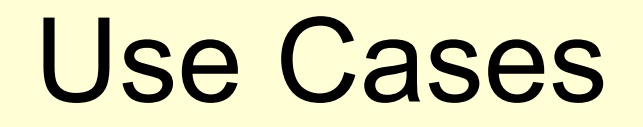

- . Researcher using SNAPP to check his/her experiment
- . Campus NOC checking the state of their resources.
- ??? Something else

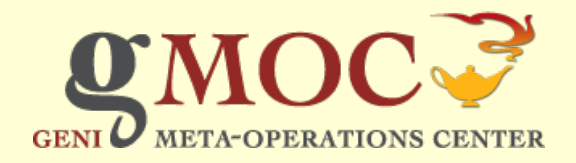

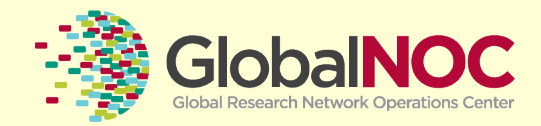

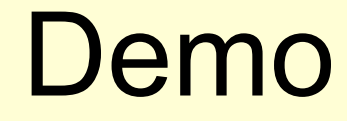

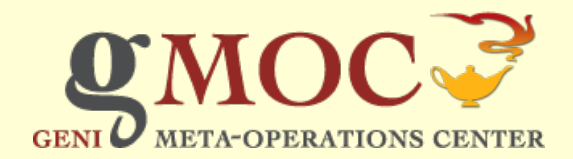

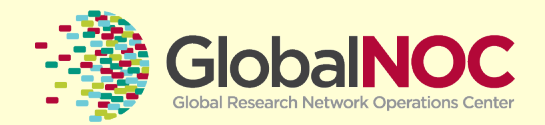

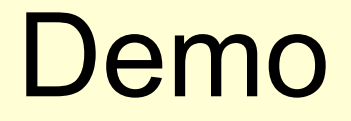

Portal:

http://gmoc-db.grnoc.iu.edu/measurement/ portal.cgi

Regular access:

http://gmoc-db.grnoc.iu.edu/measurement/

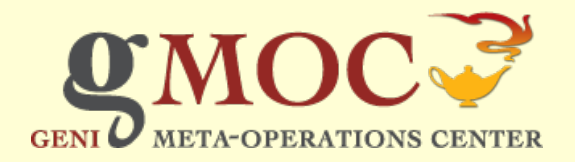

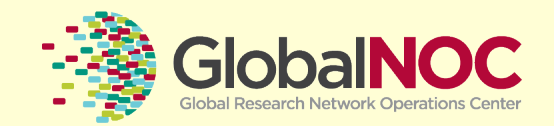

### Scenario: User (slice creator)

#### • The search parameter -slice is the key here

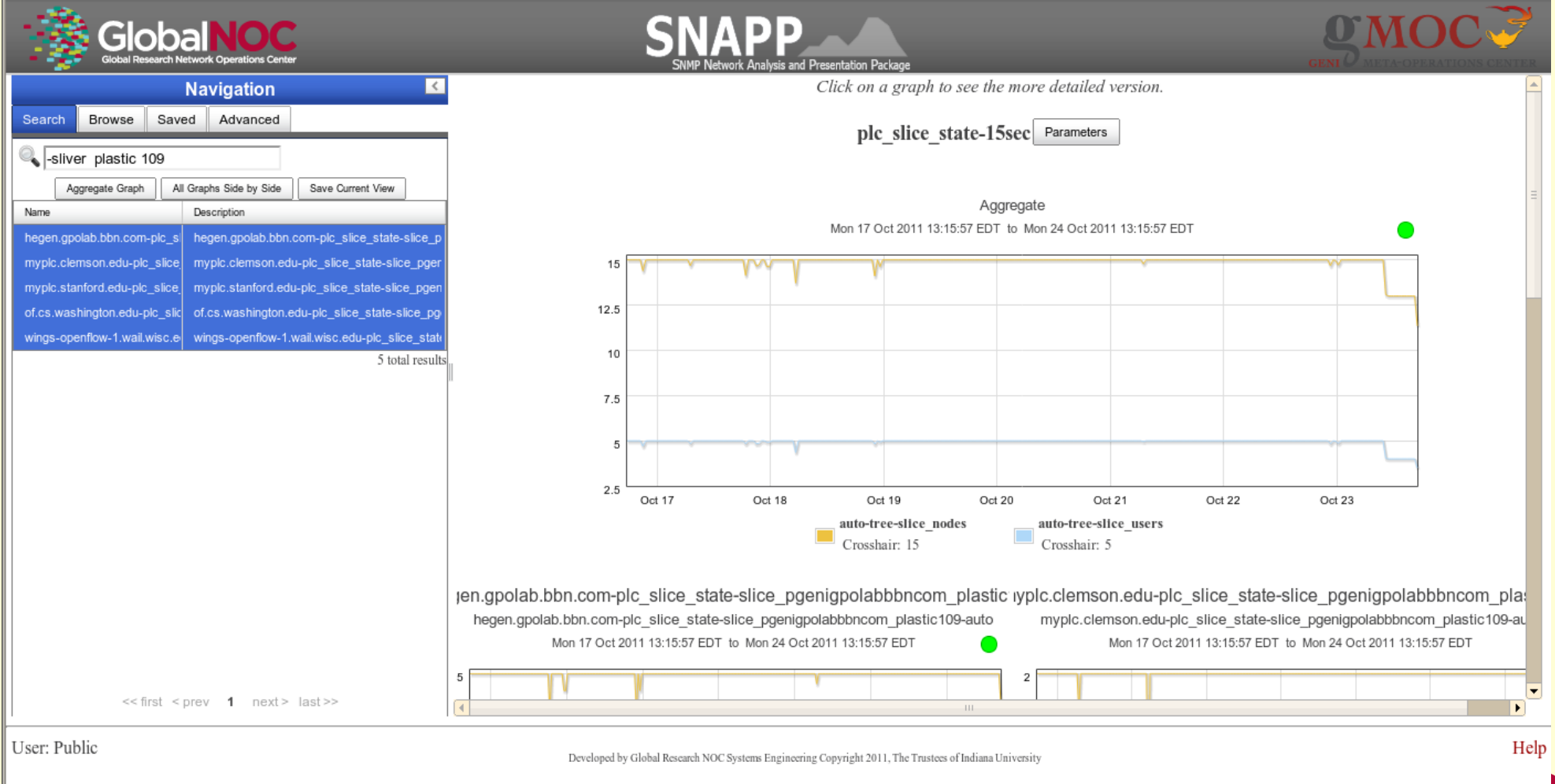

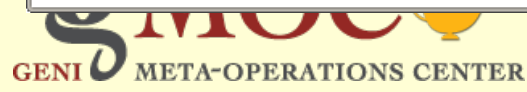

### Scenario: Campus NOC

#### • "clemson -slice -sliver"

**META-OPERATIONS CENTER** 

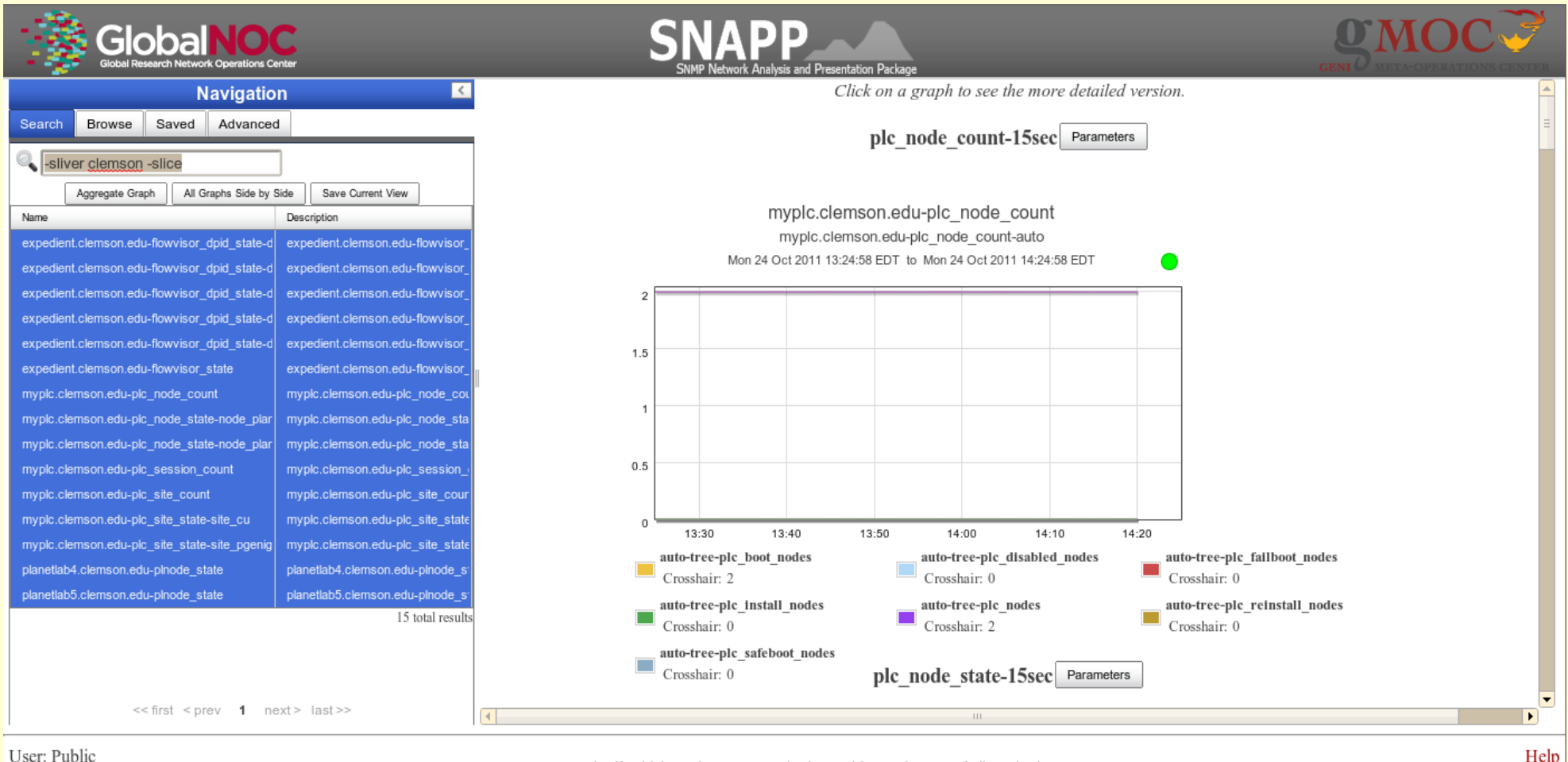

Developed by Global Research NOC Systems Engineering Copyright 2011, The Trustees of Indiana University

<u>UCII</u> **Global Research Network Operations Center** 

## Graph Controls

Parameters:

- Series (what do you want to see)
- Time range. (from when to where)
- For aggregate graphs you also have the options of stacked/overlay graphs.

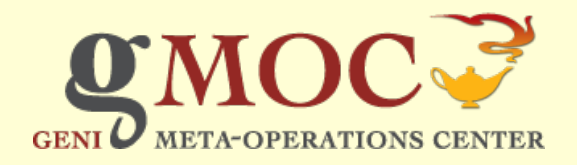

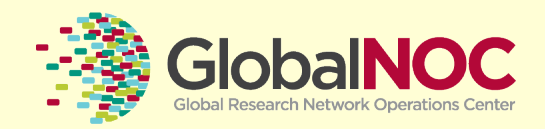

## Getting help

There is documentation on the page: See the bottom of the page

Campuses:

What do you want on your portal? Do you want another portal?

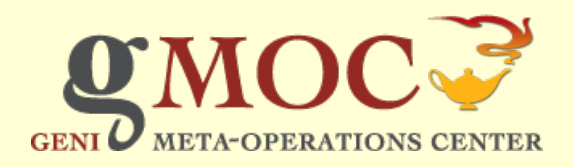

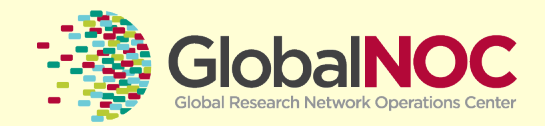

## SNAPP- Monitoring GMOC Roadmap

- Allow a single snapp frontend to also query data from remote backends (mid 2012)
- Time machine (fall 2012)
- Reporting (fall 2012)
- Auth integration
- Integration with the current monitoring by GPO

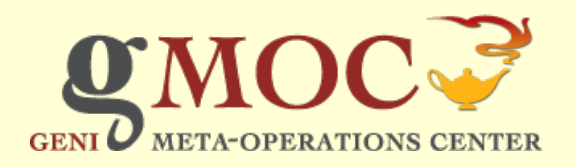

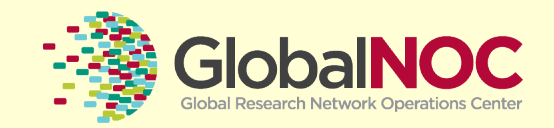

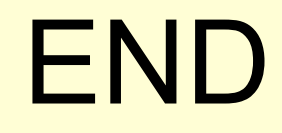

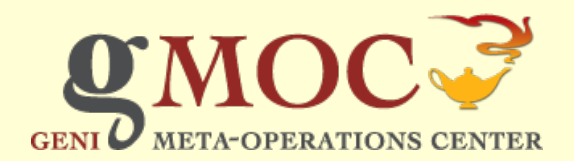

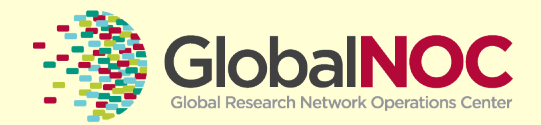

# **Nagios**

- Public Face of the data reported by our internal collections
	- **.** Currently limited to OF devices on the mesoscale effort

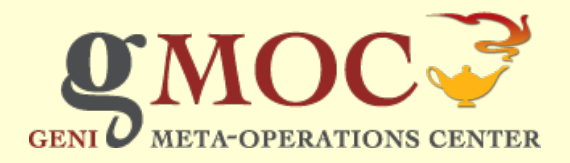

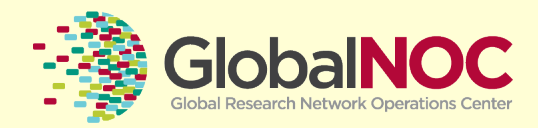

## SNAPP UI

- Two mechanisms to get data
	- Browsing
	- . Search
- Two types of data
	- Collections: Sets or related time series data
	- Categories: groups of collections with hierarcchy

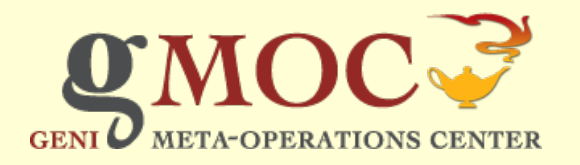

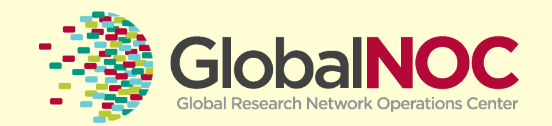